# **AYA ASSOCIATES, INC.**

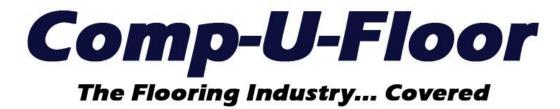

Web ERP Documentation for Version 1.11.0 03/03/2023

# **UPDATE FEATURES**

| GENERAL LEDGER MENU G/L Journal Entry       |                  |
|---------------------------------------------|------------------|
| Journals by Account Search                  | Page 3           |
| INVENTORY MENU Stock Maintenance            |                  |
| Rebuild Stock Requirements                  | Page 3           |
| MAINTENANCE MENU                            |                  |
| Bill of Lading                              | Page 3           |
| Freight On Board                            | Page 3           |
| G/L Accounts                                | Page 3           |
| Invoice Terms<br>Item Master                | Page 4<br>Page 4 |
| Sales D.B.A.                                | Page 4           |
| Calco D.D.A.                                | r ago +          |
| PAYABLES MENU                               |                  |
| A/P Invoices                                | Dana 4           |
| AP Canceled/Deferred Invoice Listing        | Page 4           |
| A/P Vendor 1099 Report                      | Page 5           |
| PURCHASING MENU                             |                  |
| Purchase Entry / Maintenance                | Page 5           |
| Linking a Sales Order                       | Page 5           |
| SALES MENU                                  |                  |
| Sales Entry / Maintenance                   |                  |
| Partial Ship Line                           | Page 5           |
| Price Code Comments                         | Page 5           |
| Progress Invoice                            | Page 5           |
| Sales Ticket                                | Page 5           |
| Invoice History Inquiry                     | Page 6           |
| SALES ANALYSIS MENU                         |                  |
| Item and Product Class Profitability Report | Page 6           |

### **GENERAL LEDGER MENU**

# **G/L Journal Entry**

A new search feature was added to display all of the G/L journals posted to a specific account within any other selected search criteria within the "Search Journal Entry" screen. This option is available by clicking on the "Filter" button to display the "Journal Entry Filter" screen. Then click on the search icon next to Journal Number to display the "Search Journal Entry" screen. Then enter or select an Account number to display the G/L journals. Select a Warehouse, Division, Type of Work, Fiscal Year or Fiscal Period to filter the search further.

### **INVENTORY MENU**

# **Stock Maintenance**

The Rebuild Stock Requirements program was migrated from Comp-U-Floor Classic (Utilities Menu) and added as a command option at the top of the Stock Maintenance screen.

### **MAINTENANCE MENU**

### **Bill of Lading**

The Bill of Lading program was migrated from Comp-U-Floor Classic with the same information.

**Note:** To add a new record, enter the Class, Description and Weight and click the "Add New" button.

## Freight On Board

The FOB program was migrated from Comp-U-Floor Classic with the same information. **Note:** To add a new record, enter the Location (name), check the Default Location (if applicable) and click the "Add New" button.

### **G/L Accounts**

The Chart of Accounts and G/L Accounts programs were migrated from Comp-U-Floor Classic and combined into one maintenance program. Validation was added to prevent editing of the following control accounts:

### Miscellaneous tab

- 10000 Petty Cash
- 11000 Accounts Receivable
- 12970 Inventory Adjustments

- 12980 Inventory Transfers
- 90000 Unmatched Journal

### Payables tab

- 20000 A/P Matched
- 20050 A/P Unmatched
- 52800 A/P Discount

### **Invoice Terms**

The Invoice Terms program was migrated from Comp-U-Floor Classic with the same information except the following columns were removed:

- Discount Allowed internal control now automatically updated based on Discount Days
- Finance Charge never implemented
   Finance Percent never implemented.

Note: To add a new record, enter the Terms Description, Due Days, Discount Days, Discount Percent and click the Credit Approval Needed and External Approval Required (if applicable) and click the "Add New" button.

## **Item Master**

Resolved the issue regarding the global Minimum and Maximum quantities of a hard surface item incorrectly converted to the carton quantity (CT) when the Vendor Cost U/M is not CT and the "Require Full Cartons" control is checked.

Note: The Minimum and Maximum quantities are always in the Vendor Cost U/M.

### Sales D.B.A.

The Sales D.B.A. program was migrated from Comp-U-Floor Classic with the same information.

**Note:** Special characters are not allowed in the D.B.A. Name.

### **PAYABLES MENU**

# A/P Invoices

A new Report option was added for "AP Canceled/Deferred Invoice Listing". Selection of this option will display the report criteria screen and switching between reports requires selection of the Canceled or Deferred option in the Status section.

**Note:** This completes the process of migrating the Comp-U-Floor Classic Payables programs.

### A/P Vendor 1099 Report

- 1) Resolved the issue regarding failure to print the Company Information City, State and Zip Code line and the Phone Number line as the last 2 lines in the PAYER'S Name and Address box on the IRS 1099-NEC form.
- 2) Resolved the issue regarding the Preview of the IRS Form displaying 2 forms instead of 3 forms on 1 page to match the print format used to print the actual IRS 1099-NEC forms.

### **PURCHASING MENU**

# **Purchase Entry / Maintenance**

Resolved the issue regarding inhibiting entry of a material line linked to a Sales Order detail line when the Purchase Order vendor was changed on the Sales Order detail line to a vendor not included on the Item Master Vendors tab.

**Note:** A Purchase Order for the same Sales Order detail line could be created using the Sales Order P/O Wizard.

## **SALES MENU**

# Sales Entry / Maintenance

### Partial Ship Line

The option to partial ship allocated material lines and unscheduled labor lines is now available for sales orders that are partially invoiced using Progress Invoice.

### **Price Code Comments**

Resolved the issue regarding failure to display Price Code Comments if the Price Code assigned to the order was greater than Price Code 2.

### **Progress Invoice**

A deposit is now applied to the Order Total less the Retainage (if any). Thus a Progress Invoice will always have a balance due equal to the invoice Retainage amount.

### Sales Ticket

Resolved the issue regarding printing a blank line between Amount Paid and Balance Due on Sales Tickets, Deposit Tickets and Detail Invoices.

# **Invoice History Inquiry**

- 1) Resolved the issue regarding the Customer search failing to display invoices on file within the date range selected.
- 2) Resolved the issue regarding the column heading for Sales Associate, Customer PO# and Customer wrapping around to a 2<sup>nd</sup> line.

### **SALES ANALYSIS MENU**

# **Item and Product Class Profitability Report**

The Item Profitability and Product Class Profitability Reports were migrated from Comp-U-Floor Classic and combined into one report. The same report features are available and additional features were added for selection of Item Type (default is all but any combination of Item Types is available) and Progress Billing Invoices are now included (and can be excluded).

### **END**